## EKONOMSKI FAKULTET U NIŠU KATEDRA ZA RAČUNOVODSTVO, MATEMATIKU I INFORMATIKU PREDMET: **INFORMATIKA 05-2008-1.**

*Pisani deo ispita* 

**ZADATAK 1.** WINDOWS OPERATIVNI SISTEM

1. Formirati stablo foldera prikazano na slici.

 $\Gamma$ <sup>'</sup> KURS NM2345  $WORD$ 

WINDOWS SQL ZADATAK

2. Na folderu WORD formirati foldere pod nazivom Doc1 i Doc2.

3. Na folderu Doc1 formirati datoteku FILMOVI.DOC, sa sledećom tabelom:

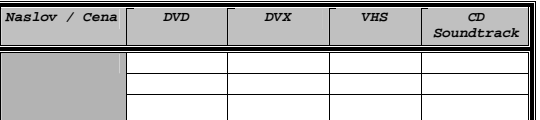

i sledećom formulom:

 $3X_1^2 - 5X_1 + 3X_2^2 + 6X_2 + 5$ U heder-u ovog dokumenta staviti: Pismeni – Maj. U footer-u ovog dokumenta staviti: 2008.

4. Na folderu Doc2 formirati datoteku MOBILNI u kojoj treba kreirati sledeću tabelu:

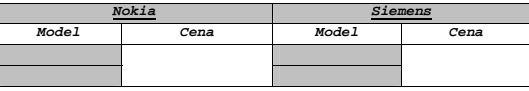

5. Insertovati datoteku MOBILNI u datoteku FILMOVI.DOC.<br>6. Iskopirati grafik iz Excel datoteke u datoteku FILMOVI.DOC.<br>7. Iskopirati datoteku FILMOVI.DOC na folder NM2345 pod imenom SPISAKFILMOVA.DOC.

\* NM2345 - je oznaka za radni direktorijum svakog od studenata. Dobija se od inicijala i broja indeksa svakog<br>studenta. Tako npr. Miloš Janković sa brojem indeksa 22345 će formirati direktorijum MJ22345.

**ZADATAK 2.** EXCEL PRIMER

1. Na folderu NM2345 kreirati radnu svesku pod nazivom PRODAJA sa radnim listovima **Prodaja1** i **Prodaja2.**

2. Na radnom listu **Prodaja1** kreirati sledeću tabelu:

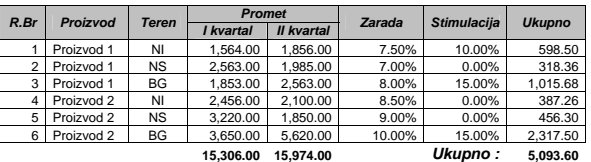

Tabela treba da ima sledeće formule i funkcije:<br>
U koloni Zarada treba da stoji procenta zarade je 10%, u za tržište BG ako je zbir prometa u oba kvartala veći od ili jednak 5500 procenat zarade je 10%, u ostalim slučajevi

U koloni **Stimulacija** treba da stoji procenat stimulacije i to poštujući funkciju IF:<br>ako je promet u drugom kvartalu veći od 120% promet a u prvom kvartalu stimulacija je **15%,**<br>ako je promet u drugom kvartalu veći od 11 u ostalim slučajevima je **0%.**

U koloni **Ukupno** treba da stoji ukupan iznos zarade koji se računa kao zbir zarade i stimulacije primenjene na oba kvartala.

 $ZBIRNO = SUM($ )

3. Iskopirati tabelu na radnom listu **Prodaja2** i izvršiti sledeđu **"šta-ako"** analizu:<br>Ispitati za koliko treba povećati(smanjiti) promet u II kvartalu ukoliko se promet u I kvartalu smanji za<br>5% tako da suma ukupnog izno

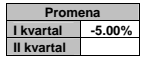

**4.** Stubičastim grafikom (na osnovu obe tabele) prikazati Ukupno (na osnovu obe tabele)**.** 

**ZADATAK 3**. SQL PRIMER

- 1. Kreirati izveštaj sa kolonama **Ime odeljenja** (Ime), **Broj radnika, Prosečna zarada i Zbir zarada** na<br>osnovu tabela **RADNIK i ODELJENJE** za sva odeljenja koja u svom imenu sadrže slovo A i čija je<br>prosečna zarada veća o prosečne zarade, pa u okviru toga po opadajućoj vrednosti broja radnika. 2. Iskopirati SQL komandu i izveštaj u Word datoteku SPISAKFILMOVA.
-